Государственное бюджетное профессиональное образовательное учреждение «Кунгурский колледж агротехнологий и управления»

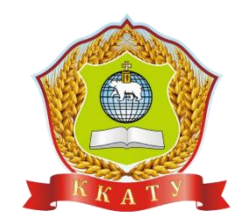

### **МЕТОДИЧЕСКИЕ УКАЗАНИЯ**

### **ПО ВЫПОЛНЕНИЮ ПРАКТИЧЕСКИХ РАБОТ**

### **ЕН.03 ОСНОВЫ АВТОМАТИЗИРОВАННОГО ПРОЕКТИРОВАНИЯ**

для студентов специальности

35.02.03 Технология деревообработки

Рассмотрено и одобрено на заседании методической комиссии механикотехнологических дисциплин от 30 августа 2023 года. зо августа 2023 года.<br>Протокол № 1.<br>Председатель МК<br>*Фелее* / Л.А. Домрачева

Утверждаю Заместитель директора С.В. Зыкин

Составитель: В.А.Ситнов – преподаватель ГБПОУ ККАТУ

## СОДЕРЖАНИЕ

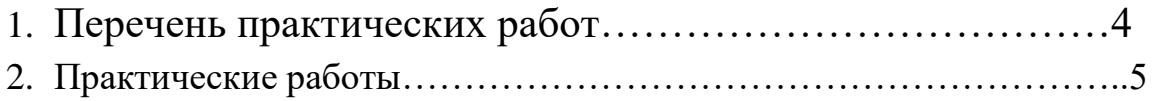

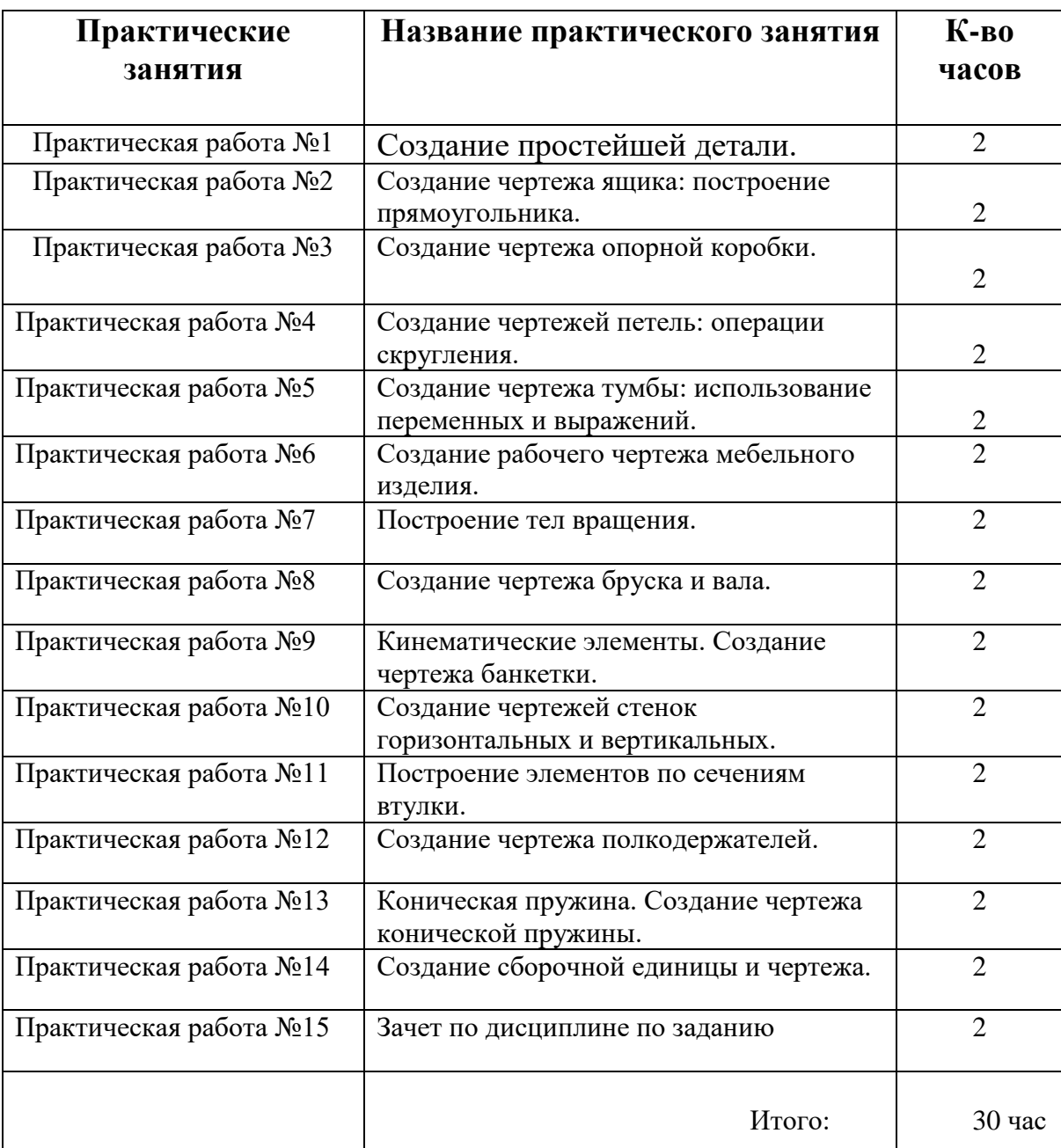

# **Перечень практических работ**

**Тема**: Создание простейшей детали.

**Цель работы:** Научиться проектировать деталь в программе КОМПАС-3Д

**Оснащение работы** компьютер, программа КОМПАС-3Д

### **Порядок выполнения работы**

### **1. Подготовка к разработке детали.**

- 1.1 Настройка параметров;
- 1.2 Формироывание таблицы используемых материалов;

### **2.Разработка детали**

- 2.1 Задание габаритных размеров;
- 2.2.Создание отрезков, контуров, окружностей
- 2.3.Создание пазов, скруглений
- 2.4 Оформление чертежа.

Время выполнения работы -2 часа

### **Используемая литература**

1. Конакова, И. П. Основы проектирования в графическом редакторе КОМПАС-График-3D V14 : учебное пособие для СПО / И. П. Конакова, И. И. Пирогова ; под ред. С. Б. Комарова. — 2-е изд. — Саратов, Екатеринбург : Профобразование, Уральский федеральный университет, 2019. — 110 c. 2019  $\Gamma$ 

### **Инструкция**

В процессе выполнения практической работы формируются профессиональные и общие компетенции

ПК1.1 Участвовать в разработке технологических процессов деревообрабатывающих производств, процессов технологической подготовки производства, конструкций изделий с использованием системы автоматизированного проектирования (САПР)

ПК1.3 Организовывать ведение технологического процесса изготовления продукции деревообработки.

ОК 5. Использовать информационно-коммуникационные технологии в профессиональной деятельности.

#### **Критерии оценок**

**«5»(отлично)-** выставляется, если задания выполнены правильно и в полном объеме, выполнен комплект конструкторско- технологической документации для разработанной детали ( лист сборочного чертежа, листы рабочих чертежей деталей, лист спецификации)

**«4»(хорошо)-** выставляется, если разработана деталь, но не полностью выполнен комплект конструкторско-технологической документации для разработанной модели тумбы.

**«3»(удовлетворительно)-** выставляется, если разработана деталь, но нет комплекта конструкторско-технологической документации для разработанной модели тумбы.

**« 2»(неудовлетворительно)** выставляется, если в основном все задания выполнены неверно, студент не смог продемонстрировать свои знания

6

**Тема:** Создание чертежа ящика: построение прямоугольника.

**Цель работы:** Научиться создавать чертеж ящика.

**Оснащение работы**: компьютер, программа КОМПАС-3Д

### **Порядок выполнения работы**

1.Построение чертежа главного вида

2.Построение чертежа вид сбоку

3.Построение чертежа вид сверху

4.Построение размеров на чертеже

Время выполнения работы – 2 часа

### **Используемая литература**

1. Конакова, И. П. Основы проектирования в графическом редакторе КОМПАС-График-3D V14 : учебное пособие для СПО / И. П. Конакова, И. И. Пирогова ; под ред. С. Б. Комарова. — 2-е изд. — Саратов, Екатеринбург : Профобразование, Уральский федеральный университет, 2019. — 110 c. 2019 г

### **Инструкция**

В процессе выполнения практическое работы формируются профессиональные и общие компетенции

ПК1.1 Участвовать в разработке технологических процессов деревообрабатывающих производств, процессов технологической подготовки производства, конструкций изделий с использованием системы автоматизированного проектирования (САПР)

ПК1.3 Организовывать ведение технологического процесса изготовления продукции деревообработки.

ОК 5. Использовать информационно-коммуникационные технологии в профессиональной деятельности.

### **Критерии оценок**

**«5»(отлично)-** выставляется, если задания выполнены правильно и в полном объеме, созданы чертежи главного вида, вида сбоку, вида сверху и проставлены размеры

**«4»(хорошо)-** выставляется, если задания выполнены правильно и не в полном объеме, созданы чертежи главного вида, вида сбоку, вида сверху и проставлены размеры

**«3»(удовлетворительно)-** выставляется, если работа выполнена на половину, т.е. отсутствует на чертеже какой-то вид

**Тема:** Создания чертежа опорной коробки. **Цель работы:** Научиться создавать чертеж ящика. **Оснащение работы**: компьютер, программа КОМПАС-3Д

### **Порядок выполнения работы**

1.Построение чертежа главного вида 2.Построение чертежа вид сбоку 3.Построение чертежа вид сверху 4.Построение размеров на чертеже Время выполнения работы – 2 часа

### **Используемая литература**

В процессе выполнения лабораторной работы формируются профессиональные и общие компетенции

ПК1.1 Участвовать в разработке технологических процессов деревообрабатывающих производств, процессов технологической подготовки производства, конструкций изделий с использованием системы автоматизированного проектирования (САПР)

ПК1.3 Организовывать ведение технологического процесса изготовления продукции деревообработки.

ОК 5. Использовать информационно-коммуникационные технологии в профессиональной деятельности.

#### **Критерии оценок**

«5»(отлично)- выставляется, если задания выполнены правильно и в полном объеме, созданы чертежи главного вида, вида сбоку, вида сверху и проставлены размеры

«4»(хорошо)- выставляется, если задания выполнены правильно и не в полном объеме, созданы чертежи главного вида, вида сбоку, вида сверху и проставлены размеры

«3»(удовлетворительно)- выставляется, если работа выполнена на половину, т.е. отсутствует на чертеже какой-то вид

### **Лабораторная работа №4**

**Тема**: Создание чертежей петель: операции скругления в КОМПАС-3Д **Цель работы:** Научиться создание чертежей петель: операции скругления в КОМПАС-3Д

**Оснащение работы**: компьютер, программа КОМПАС-3Д

### **Порядок выполнения работы**

1.Построение чертежа главного вида

2.Построение чертежа вид сбоку

3.Построение чертежа вид сверху

4.Построение размеров на чертеже

Время выполнения работы – 2 часа

### **Используемая литература**

1. Конакова, И. П. Основы проектирования в графическом редакторе КОМПАС-График-3D V14 : учебное пособие для СПО / И. П. Конакова, И. И. Пирогова ; под ред. С. Б. Комарова. — 2-е изд. — Саратов, Екатеринбург : Профобразование, Уральский федеральный университет, 2019. — 110 c. 201

### **Инструкция**

В процессе выполнения лабораторной работы формируются профессиональные и общие компетенции

ПК1.1 Участвовать в разработке технологических процессов деревообрабатывающих производств, процессов технологической подготовки производства, конструкций изделий с использованием системы автоматизированного проектирования (САПР)

ПК1.3 Организовывать ведение технологического процесса изготовления продукции деревообработки.

ОК 5. Использовать информационно-коммуникационные технологии в профессиональной деятельности.

#### **Критерии оценок**

**«5»(отлично)-** выставляется, если задания выполнены правильно и в полном объеме, Создание чертежей петель: операции скругления в КОМПАС-3Д (сборочный чертеж, рабочие чертежи деталей, спецификации)

**«4»(хорошо)-** выставляется, если задания выполнены правильно и не в полном объеме, Создание чертежей петель: операции скругления в КОМПАС-3Д (сборочный чертеж, рабочие чертежи деталей, спецификации)

**«3»(удовлетворительно)-** выставляется, если работа выполнена на половину, т.е. Создание чертежей петель: операции скругления в КОМПАС-3Д

**Тема:** Создание чертежа тумбы: использование переменных и выражений в КОМПАС-3Д

**Цель работы:** Научится создавать чертеж тумбы: использование переменных и выражений в КОМПАС-3Д

**Оснащение работы**: компьютер, программа КОМПАС-3Д

### **Порядок выполнения работы**

- 1.Построение чертежа главного вида
- 2.Построение чертежа вид сбоку
- 3.Построение чертежа вид сверху
- 4.Построение размеров на чертеже

Время выполнения работы – 2 часа

### **Используемая литература**

В процессе выполнения лабораторной работы формируются профессиональные и общие компетенции

ПК1.1 Участвовать в разработке технологических процессов деревообрабатывающих производств, процессов технологической подготовки производства, конструкций изделий с использованием системы автоматизированного проектирования (САПР)

ПК1.3 Организовывать ведение технологического процесса изготовления продукции деревообработки.

ОК 5. Использовать информационно-коммуникационные технологии в профессиональной деятельности.

#### **Критерии оценок**

**«5»(отлично)-** выставляется, если задания выполнены правильно и в полном объеме, составлен чертеж тумбы: использование переменных и выражений в КОМПАС-3Д

**«4»(хорошо)-** выставляется, если задания выполнены правильно и не в полном объеме, составлен чертеж тумбы: использование переменных и выражений в КОМПАС-3Д

**«3»(удовлетворительно)-** выставляется, если работа выполнена на половину, т.е. составлен чертеж тумбы без какого-то вида: не правильное использование переменных и выражений в КОМПАС-3Д

**« 2»(неудовлетворительно)** выставляется, если в основном все задания выполнены неверно, студент не смог продемонстрировать свои знания

14

Тема: Создание рабочего чертежа мебельного изделия в КОМПАС-3Д Цель работы: Научится создавать рабочий чертеж мебельного изделия. Оснащение работы: компьютер, программа КОМПАС-3Д

### **Порядок выполнения работы**

1.Построение чертежа главного вида

2.Построение чертежа вид сбоку

3.Построение чертежа вид сверху

4.Построение размеров на чертеже

Время выполнения работы – 2 часа

### **Используемая литература**

В процессе выполнения лабораторной работы формируются профессиональные и общие компетенции

ПК1.1 Участвовать в разработке технологических процессов деревообрабатывающих производств, процессов технологической подготовки производства, конструкций изделий с использованием системы автоматизированного проектирования (САПР)

ПК1.3 Организовывать ведение технологического процесса изготовления продукции деревообработки.

ОК 5. Использовать информационно-коммуникационные технологии в профессиональной деятельности.

#### **Критерии оценок**

«5»(отлично)- выставляется, если задания выполнены правильно и в полном объеме, рабочий чертеж мебельного изделия КОМПАС-3Д

«4»(хорошо)- выставляется, если задания выполнены правильно и не в полном объеме, рабочий чертеж мебельного изделия в КОМПАС-3Д «3»(удовлетворительно)- выставляется, если работа выполнена на половину, т.е. рабочий чертеж мебельного изделия без какого-то вида в КОМПАС-3Д « 2»(неудовлетворительно) выставляется, если в основном все задания

выполнены неверно, студент не смог продемонстрировать свои знания

Тема: Построение тел вращения.в КОМПАС-3Д Цель работы: Научится создавать тела вращения. Оснащение работы: компьютер, программа КОМПАС-3Д Порядок выполнения работы

- 1. Построение контура для тела вращения
- 2. Построение тела вращения

3. Выставить размеры, пояснительную запись.

Время выполнения работы – 2 часа

### **Используемая литература**

В процессе выполнения лабораторной работы формируются профессиональные и общие компетенции

ПК1.1 Участвовать в разработке технологических процессов деревообрабатывающих производств, процессов технологической подготовки производства, конструкций изделий с использованием системы автоматизированного проектирования (САПР)

ПК1.3 Организовывать ведение технологического процесса изготовления продукции деревообработки.

ОК 5. Использовать информационно-коммуникационные технологии в профессиональной деятельности.

#### **Критерии оценок**

«5»(отлично)- выставляется, если задания выполнены правильно и в полном объеме, создавать тела вращения КОМПАС-3Д

«4»(хорошо)- выставляется, если задания выполнены правильно и не в полном объеме, создавать тела вращения в КОМПАС-3Д

«3»(удовлетворительно)- выставляется, если работа выполнена на половину, т.е. тела вращения в КОМПАС-3Д

**Тема: Создание чертежа бруска и вала в КОМПАС-3Д Цель работы: Научится создавать тела вращения.** Оснащение работы: компьютер, программа КОМПАС-3Д Порядок выполнения работы 1.Построение чертежа главного вида 2.Построение чертежа вид сбоку 3.Построение чертежа вид сверху 4.Построение размеров на чертеже Время выполнения работы – 2 часа

### **Используемая литература**

В процессе выполнения лабораторной работы формируются профессиональные и общие компетенции

ПК1.1 Участвовать в разработке технологических процессов деревообрабатывающих производств, процессов технологической подготовки производства, конструкций изделий с использованием системы автоматизированного проектирования (САПР)

ПК1.3 Организовывать ведение технологического процесса изготовления продукции деревообработки.

ОК 5. Использовать информационно-коммуникационные технологии в профессиональной деятельности.

#### **Критерии оценок**

«5»(отлично)- выставляется, если задания выполнены правильно и в полном объеме, чертеж бруска и вала КОМПАС-3Д

«4»(хорошо)- выставляется, если задания выполнены правильно и не в полном объеме, чертеж бруска и вала в КОМПАС-3Д

«3»(удовлетворительно)- выставляется, если работа выполнена на половину, т.е. чертеж бруска и вала в КОМПАС-3Д

Тема: Кинематические элементы. Создание чертежа банкетки в КОМПАС-3Д

Цель работы: Научится создавать кинематические элементы. Создание чертежа банкетки.

Оснащение работы: компьютер, программа КОМПАС-3Д

Порядок выполнения работы

1.Построение чертежа главного вида

2.Построение чертежа вид сбоку

3.Построение чертежа вид сверху

4.Построение размеров на чертеже

Время выполнения работы – 2 часа

### **Используемая литература**

В процессе выполнения лабораторной работы формируются профессиональные и общие компетенции

ПК1.1 Участвовать в разработке технологических процессов деревообрабатывающих производств, процессов технологической подготовки производства, конструкций изделий с использованием системы автоматизированного проектирования (САПР)

ПК1.3 Организовывать ведение технологического процесса изготовления продукции деревообработки.

ОК 5. Использовать информационно-коммуникационные технологии в профессиональной деятельности.

#### **Критерии оценок**

«5»(отлично)- выставляется, если задания выполнены правильно и в полном объеме, Кинематические элементы. Создание чертежа банкетки КОМПАС-3Д

«4»(хорошо)- выставляется, если задания выполнены правильно и не в полном объеме, Кинематические элементы. Создание чертежа банкетки в КОМПАС-3Д

«3»(удовлетворительно)- выставляется, если работа выполнена на половину, т.е. Кинематические элементы. Создание чертежа банкетки в КОМПАС-3Д

Тема: Создание чертежей стенок горизонтальных и вертикальных в КОМПАС-3Д

Цель работы: Научится создавать чертеж стенок горизонтальных и вертикальных

Оснащение работы: компьютер, программа КОМПАС-3Д

Порядок выполнения работы

1.Построение чертежа главного вида

2.Построение чертежа вид сбоку

3.Построение чертежа вид сверху

4.Построение размеров на чертеже

Время выполнения работы – 2 часа

### **Используемая литература**

В процессе выполнения лабораторной работы формируются профессиональные и общие компетенции

ПК1.1 Участвовать в разработке технологических процессов деревообрабатывающих производств, процессов технологической подготовки производства, конструкций изделий с использованием системы автоматизированного проектирования (САПР)

ПК1.3 Организовывать ведение технологического процесса изготовления продукции деревообработки.

ОК 5. Использовать информационно-коммуникационные технологии в профессиональной деятельности.

#### **Критерии оценок**

«5»(отлично)- выставляется, если задания выполнены правильно и в полном объеме, составлены чертежи стенок горизонтальных и вертикальных КОМПАС-3Д

«4»(хорошо)- выставляется, если задания выполнены правильно и не в полном объеме, составлены чертежи стенок горизонтальных и вертикальных в КОМПАС-3Д

«3»(удовлетворительно)- выставляется, если работа выполнена на половину,

т.е. составлены чертежи стенок горизонтальных и вертикальных в КОМПАС-3Д

« 2»(неудовлетворительно) выставляется, если в основном все задания выполнены неверно, студент не смог продемонстрировать свои знания

24

Тема: Построение элементов по сечениям втулки в КОМПАС-3Д Цель работы: Научится строить элементы по сечениям втулки. Оснащение работы: компьютер, программа КОМПАС-3Д Порядок выполнения работы 1.Построение чертежа главного вида 2.Построение чертежа вид сбоку 3.Построение чертежа вид сверху 4.Построение размеров на чертеже Время выполнения работы – 2 часа

### **Используемая литература**

В процессе выполнения лабораторной работы формируются профессиональные и общие компетенции

ПК1.1 Участвовать в разработке технологических процессов деревообрабатывающих производств, процессов технологической подготовки производства, конструкций изделий с использованием системы автоматизированного проектирования (САПР)

ПК1.3 Организовывать ведение технологического процесса изготовления продукции деревообработки.

ОК 5. Использовать информационно-коммуникационные технологии в профессиональной деятельности.

#### **Критерии оценок**

«5»(отлично)- выставляется, если задания выполнены правильно и в полном объеме, построение элементов по сечениям втулки КОМПАС-3Д «4»(хорошо)- выставляется, если задания выполнены правильно и не в полном объеме, построение элементов по сечениям втулки в КОМПАС-3Д «3»(удовлетворительно)- выставляется, если работа выполнена на половину, т.е. построение элементов по сечениям втулки в КОМПАС-3Д

Тема: Построение чертежа полкодержателей в КОМПАС-3Д Цель работы: Научится создавать чертеж полкодержателей. Оснащение работы: компьютер, программа КОМПАС-3Д Порядок выполнения работы 1.Построение чертежа главного вида 2.Построение чертежа вид сбоку 3.Построение чертежа вид сверху 4.Построение размеров на чертеже Время выполнения работы – 2 часа

### **Используемая литература**

В процессе выполнения лабораторной работы формируются профессиональные и общие компетенции

ПК1.1 Участвовать в разработке технологических процессов деревообрабатывающих производств, процессов технологической подготовки производства, конструкций изделий с использованием системы автоматизированного проектирования (САПР)

ПК1.3 Организовывать ведение технологического процесса изготовления продукции деревообработки.

ОК 5. Использовать информационно-коммуникационные технологии в профессиональной деятельности.

#### **Критерии оценок**

«5»(отлично)- выставляется, если задания выполнены правильно и в полном объеме, построение чертежа полкодержателей в КОМПАС-3Д

«4»(хорошо)- выставляется, если задания выполнены правильно и не в полном объеме, построение чертежа полкодержателей в КОМПАС-3Д

«3»(удовлетворительно)- выставляется, если работа выполнена на половину, т.е. построение чертежа полкодержателей в КОМПАС-3Д

Тема: Построение конической пружины. Создание чертежа конической пружины в КОМПАС-3Д Цель работы: Научится создавать чертежа конической пружины Оснащение работы: компьютер, программа КОМПАС-3Д Порядок выполнения работы 1.Построение чертежа главного вида 2.Построение чертежа вид сбоку 3.Построение чертежа вид сверху 4.Построение размеров на чертеже

Время выполнения работы – 2 часа

### **Используемая литература**

В процессе выполнения лабораторной работы формируются профессиональные и общие компетенции

ПК1.1 Участвовать в разработке технологических процессов деревообрабатывающих производств, процессов технологической подготовки производства, конструкций изделий с использованием системы автоматизированного проектирования (САПР)

ПК1.3 Организовывать ведение технологического процесса изготовления продукции деревообработки.

ОК 5. Использовать информационно-коммуникационные технологии в профессиональной деятельности.

#### **Критерии оценок**

«5»(отлично)- выставляется, если задания выполнены правильно и в полном объеме, построение чертежа конической пружины в КОМПАС-3Д «4»(хорошо)- выставляется, если задания выполнены правильно и не в полном объеме, построение чертежа конической пружины в КОМПАС-3Д «3»(удовлетворительно)- выставляется, если работа выполнена на половину, т.е. построение чертежа конической пружины в КОМПАС-3Д

Тема: Построение сборочной единицы и чертежа в КОМПАС-3Д Цель работы: Научится создавать сборочную единицу и чертеж Оснащение работы: компьютер, программа КОМПАС-3Д Порядок выполнения работы 1.Построение чертежа главного вида 2.Построение чертежа вид сбоку 3.Построение чертежа вид сверху 4.Построение размеров на чертеже Время выполнения работы – 2 часа

### **Используемая литература**

В процессе выполнения лабораторной работы формируются профессиональные и общие компетенции

ПК1.1 Участвовать в разработке технологических процессов деревообрабатывающих производств, процессов технологической подготовки производства, конструкций изделий с использованием системы автоматизированного проектирования (САПР)

ПК1.3 Организовывать ведение технологического процесса изготовления продукции деревообработки.

ОК 5. Использовать информационно-коммуникационные технологии в профессиональной деятельности.

#### **Критерии оценок**

«5»(отлично)- выставляется, если задания выполнены правильно и в полном объеме, создать сборочную единицу и чертеж в КОМПАС-3Д

«4»(хорошо)- выставляется, если задания выполнены правильно и не в полном объеме, создать сборочную единицу и чертеж в КОМПАС-3Д

«3»(удовлетворительно)- выставляется, если работа выполнена на половину, т.е. создать сборочную единицу и чертеж в КОМПАС-3Д

### **Зачет по заданию**

Цель работы: Контроль знаний по дисциплине Оснащение работы: компьютер, программа КОМПАС-3Д Задание: Выполнить в программе КОМПАС -3Д 1.Построение чертежа корпуса в 3-х видах (чертеж прилагается): -вид спереди; -вид сверху; - вид сбоку 2.Проставить привязочные размеры. 3.Оформить основную надпись. Время выполнения работы – 2 часа

### **Используемая литература**

В процессе выполнения лабораторной работы формируются профессиональные и общие компетенции

ПК1.1 Участвовать в разработке технологических процессов деревообрабатывающих производств, процессов технологической подготовки производства, конструкций изделий с использованием системы автоматизированного проектирования (САПР)

ПК1.3 Организовывать ведение технологического процесса изготовления продукции деревообработки.

ОК 5. Использовать информационно-коммуникационные технологии в профессиональной деятельности.

#### **Критерии оценок**

«5»(отлично)- выставляется, если задания выполнены правильно и в полном объеме, в КОМПАС-3Д

«4»(хорошо)- выставляется, если задания выполнены правильно и не в полном объеме, ( не проставлены привязочные размеры , не соответствие линий)

«3»(удовлетворительно)- выставляется, если работа выполнена на половину, т.е. не выполнен один из видов чертежа, не проставлены привязочные размеры , не соответствие линий)

« 2»(неудовлетворительно) выставляется, если в основном все задания выполнены неверно, студент не смог продемонстрировать свои знания

34